# **[Project: Migrate WordPress](https://www.unixtutorial.org/project-migrate-wordpress-blog-to-jekyll) [Blog to Jekyll 4](https://www.unixtutorial.org/project-migrate-wordpress-blog-to-jekyll)**

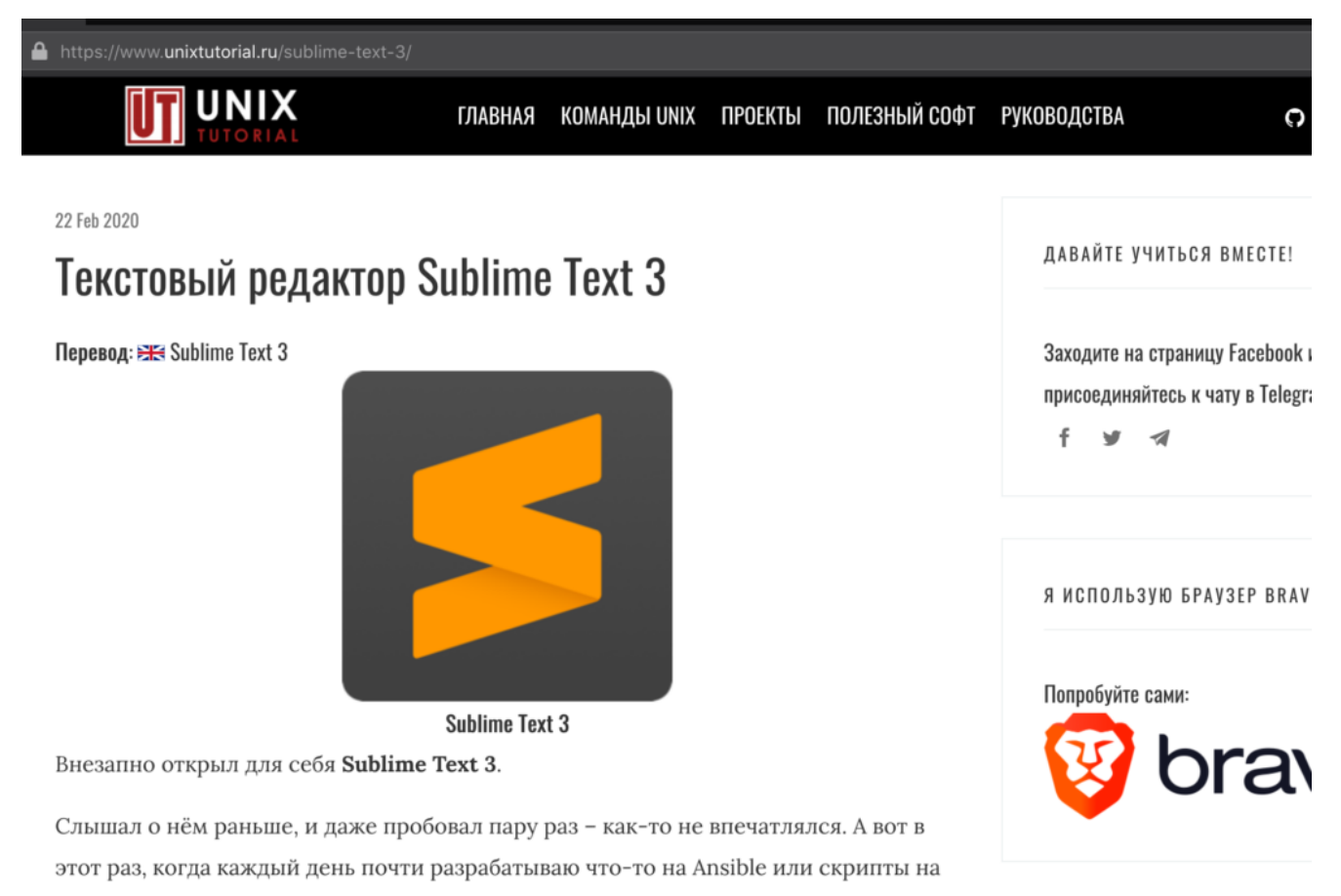

#### **Unix Tutorial RU based on Jekyll 4**

I've finally decided to try running [Unix Tutorial RU](https://www.unixtutorial.ru), copy of this blog in Russian, in [Jekyll 4 CMS](https://jekyllrb.com) instead of WordPress.

### **Motivation for this Project**

There's a few reasons that make migration to Jekyll a very interesting project for me.

Before you ask: **there's nothing wrong with WordPress and I'm**

**still a huge fan**! But I'm embracing more and more of git-based workflows for creating and deploying things lately, so it's a good opportunity to try blogging with git as well.

### **Improvements I Expect With Move to Jekyll**

Here's what I expect this project improves for me:

#### **Much easier blog development and updating**

All the development is done locally on my laptop, with any changes done and debugged locally before committing them into local git or pushing to GitHub.

**Bonus**: there's no CPU/memory overhead for this development – so this is better and quicker than any VM, Docker (for WPengine dev) or even native httpd/mysql based WordPress setup.

#### **Easier content editing**

Specifically, creation of new posts and pages in Markdown using my editor of choice – Sublime Text 3. It's possible to find plugins for Markdown editing in WordPress, but they are fairly limited, especially with the latest move towards blockbased content editing.

**Bonus**: I can edit/write new posts without any connection to Internet (think WordPress desktop app either supports or plans to support it soon).

#### **Better Code Examples and Shell Commands Snippets**

I don't know why, but process of posting syntax-highlighted snippets of code is more involved that necessary. Especially if one expects a preview right there in the WYSIWYG editor.

In Jekyll posting code is much simpler, even within Markdown text.

**Bonus**: because I'm editing the actual part of code that will be published, there's no plugin or WYSIWYG or block editor dynamic formatting risking that some syntax will be corrupted.

#### **Easier images management**

I'm making a lot of screenshots and they use specific naming convention. If I upload them as is – files named like 2020-03-08-22-44-00-screenshot.png – it becomes rather tricky to later rename them for better SEO performance. With Jekyll renaming an image is as simple as renaming the image and updating Markdown page linking to it.

**Bonus**: any image uploads are as quick as moving files on my SSD drive! But yes, I obviously need to upload them into GitHub repo later.

#### **Historical tracking of changes**

This is becoming a very important point for me – it helps so much to keep track of all page updates as git commits! It's possible to see latest update and previous versions of a page in WordPress as well, but there's no easy way of seeing a timeline of all changes with description of changes. I'm using Jetpack status updates right now in WordPress environments and it helps, but you get only a week of history and even then you get a list of pages updated, but not the list of commit-style descriptions of what you changed.

Since I'm hosting Jekyll blogs on GitHub, I get to enjoy history, roll-back and automated deployments. Awesome!

## **Project Plan for Migrating WordPress Blog to Jekyll**

These are the elements of migration as I see them:

- setup new [Jekyll blog and host it on GitHub](https://www.unixtutorial.org/projects-github-pages-with-jekyll)
- create sidebars
- .implement linking to original posts/pages on [Unix](https://www.unixtutorial.org) [Tutorial](https://www.unixtutorial.org)
- recreate the same permalink structure for posts and pages
- migrate content for the first few posts and pages

Most of the high-level steps are generic enough, but here are notes of the modifications I made to date.

### **Implement Linking to Original Pages in English**

I added a few new variables to the [Front Matter](https://jekyllrb.com/docs/front-matter/) section of page/post code:

```
translation: https://www.unixtutorial.org/sublime-text-3
translation_text: "Sublime Text 3"
translation_flag: /images/en-flag.png
```
In layouts/post.html I added the following section to make sure of these variables:

```
{% if page.translation %}<br><strong>Перевод</strong>: <a class="c-post-card-recent__flaglink" href="{{ page.translation }}" target="_blank"><img class=flag<br>width=21 height=12 src="{{ page.translation_flag }}"> {{ page.trans
```
### **Current Progress on this Project**

Here is what I got done over this weekend:

- setup new Jekyll blog
- created private GitHub repo (can't make it public yet because I'm using a paid Jekyll theme)
- linked GitHub repo to my free Netlify account
- created sidebar widgets
- updated Jekyll theme to match top menu of [UnixTutorial.org](https://www.unixtutorial.org)
- manually created the first few pages
- created first few posts
- implemented support for translation links (back to **[Unix](https://www.unixtutorial.org/) [Tutorial](https://www.unixtutorial.org/)**)

### **Possible Next Steps**

- Make GitHub repo for [Unix Tutorial RU](https://www.unixtutorial.ru) a public one
- Further develop sidebar widgets
- Integrate with Pateron or similar service

### **See Also**

- [Unix Tutorial Projects](https://www.unixtutorial.org/projects)
- [Project: Setup Jekyll Blog and Host it on GitHub Pages](https://www.unixtutorial.org/projects-github-pages-with-jekyll)